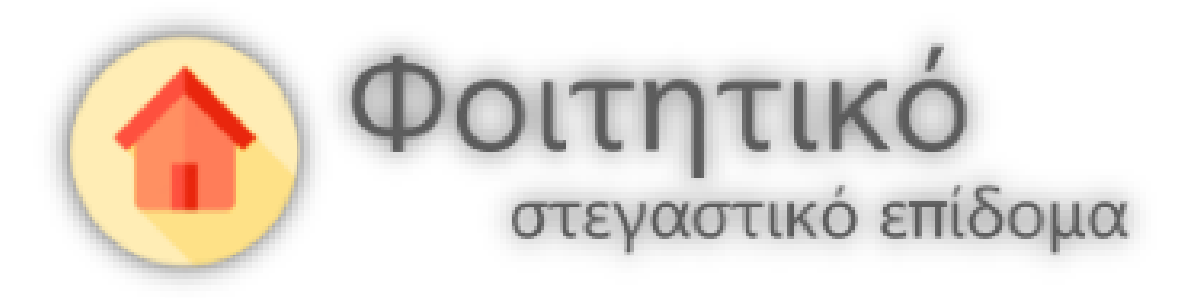

Εγχειρίδιο χρήσης εφαρμογής για τις Αρμόδιες Υπηρεσίες Αξιολόγησης Αιτήσεων

**για την ηλεκτρονική υπηρεσία αξιολόγησης αίτησης για τη χορήγηση φοιτητικού στεγαστικού επιδόματος**

# Περιεχόμενα

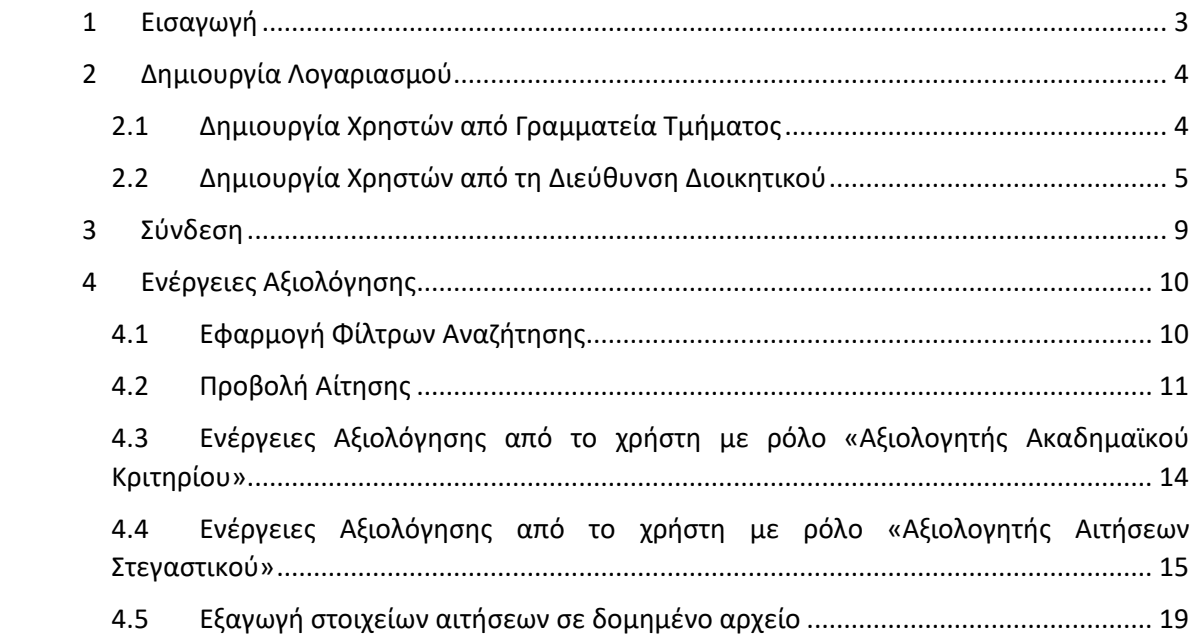

## <span id="page-2-0"></span>1 Εισαγωγή

Το παρόν εγχειρίδιο έχει ως σκοπό την επεξήγηση της χρήσης της εφαρμογής από τις Αρμόδιες Υπηρεσίες αξιολόγησης αιτήσεων χορήγησης του φοιτητικού στεγαστικού επιδόματος των Ιδρυμάτων.

Παρακάτω περιγράφονται αναλυτικά οι διαδικασίες δημιουργίας λογαριασμών και χρήσης της εφαρμογής από την είσοδο στην εφαρμογή έως και την τελική αξιολόγηση της αίτησης χορήγησης του φοιτητικού στεγαστικού επιδόματος.

## <span id="page-3-0"></span>2 Δημιουργία Λογαριασμού

Η δημιουργία λογαριασμών της αρμόδιας υπηρεσίας αξιολόγησης αιτήσεων σε επίπεδο τμήματος πραγματοποιείται από τη Γραμματεία του Τμήματος, ενώ η δημιουργία λογαριασμών της αρμόδιας υπηρεσίας αξιολόγησης αιτήσεων σε επίπεδο Ιδρύματος ή πολλών Τμημάτων από την Διεύθυνση Διοικητικού.

Δημιουργία λογαριασμών μπορούν να κάνουν μόνο οι κεντρικοί χρήστες των παραπάνω δομών από τον λογαριασμό που τηρούν στην Ηλεκτρονική Υπηρεσία Απόκτησης Ακαδημαϊκής Ταυτότητας ([http://academicid.minedu.gov.gr/\)](http://academicid.minedu.gov.gr/).

#### <span id="page-3-1"></span>2.1 Δημιουργία Χρηστών από Γραμματεία Τμήματος

Η δημιουργία λογαριασμού από τη Γραμματεία ενός Τμήματος πραγματοποιείται μεταβαίνοντας από την αρχική σελίδα στην καρτέλα «Χρήστες Γραμματείας» (Εικόνα 1).

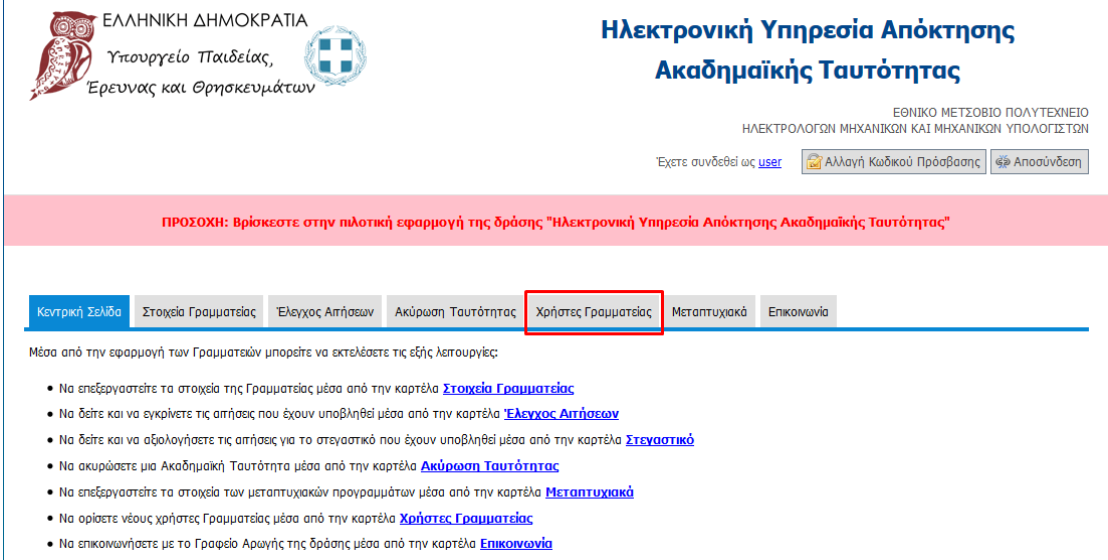

#### Εικόνα 1: Δημιουργία Χρήστη από Γραμματεία Τμήματος 1/3

Από την καρτέλα «Χρήστες Γραμματείας», ο κεντρικός χρήστης επιλέγει «Δημιουργία Χρήστη» (Εικόνα 2).

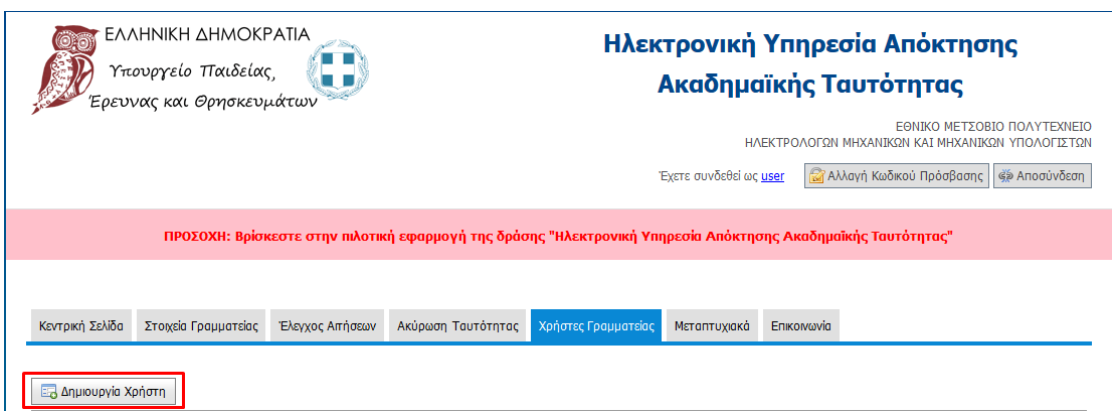

Εικόνα 2: Δημιουργία Χρήστη από Γραμματεία Τμήματος 2/3

Με την εισαγωγή την απαιτούμενων στοιχείων και επιλέγοντας «Αποθήκευση» δημιουργείται ο λογαριασμός έχοντας τα δικαιώματα διαχείρισης που έχουν οριστεί (Εικόνα 3).

Ο υπό δημιουργία χρήστης μπορεί να έχει δικαίωμα:

- αξιολόγησης του ακαδημαϊκού κριτηρίου («Στεγαστικό Ελεγκτής Ακαδημαϊκού Κριτηρίου»), ή
- δικαίωμα αξιολόγησης της αίτησης χορήγησης φοιτητικού στεγαστικού επιδόματος («Στεγαστικό – Αξιολογητής Αίτησης Φοιτητή»)

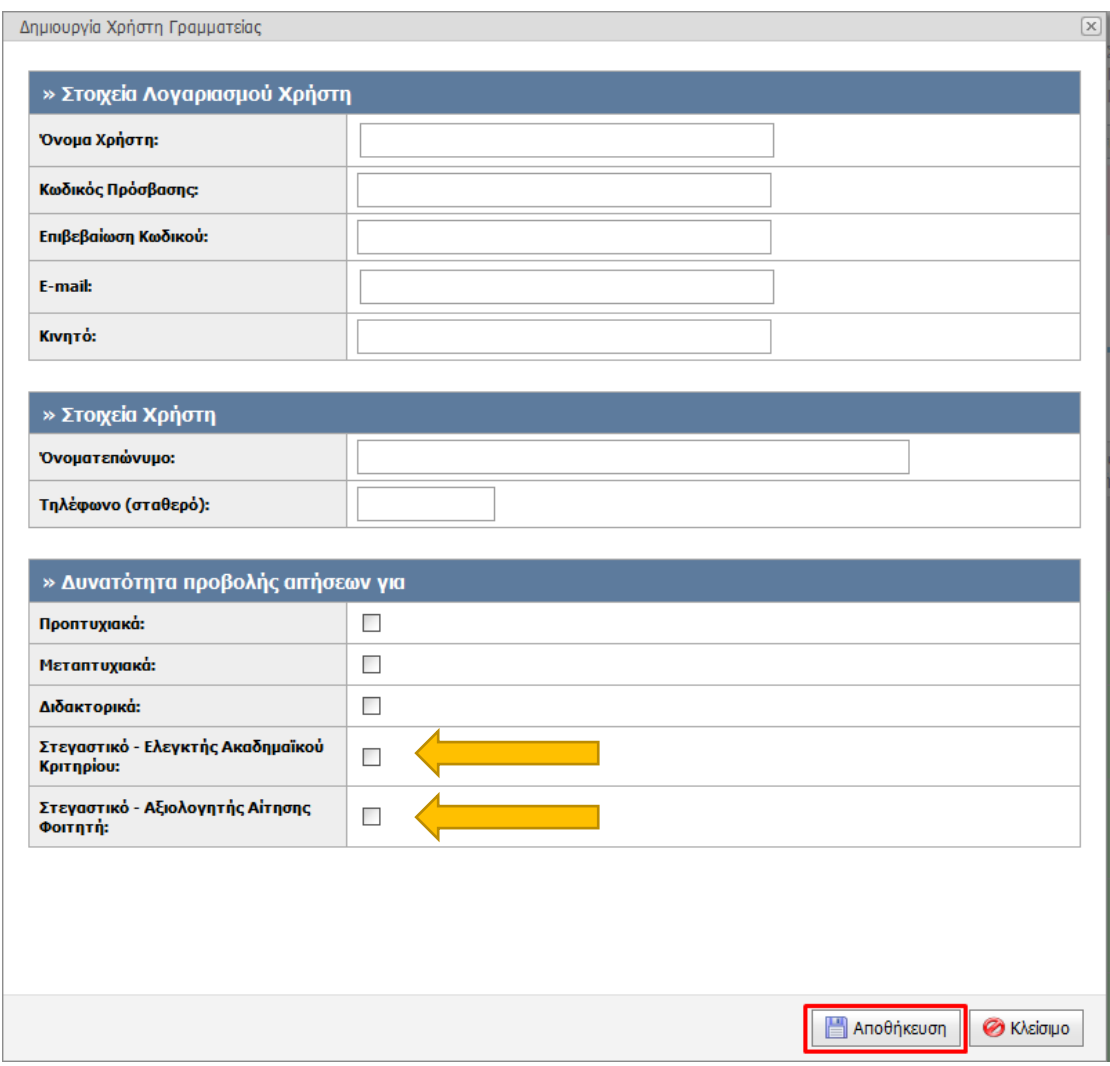

Εικόνα 3: Δημιουργία Χρήστη από Γραμματεία Τμήματος 3/3

### <span id="page-4-0"></span>2.2 Δημιουργία Χρηστών από τη Διεύθυνση Διοικητικού

Η δημιουργία λογαριασμού από τη Διεύθυνση Διοικητικού ενός Ιδρύματος γίνεται μεταβαίνοντας από την αρχική σελίδα στην καρτέλα «Χρήστες» (Εικόνα 4).

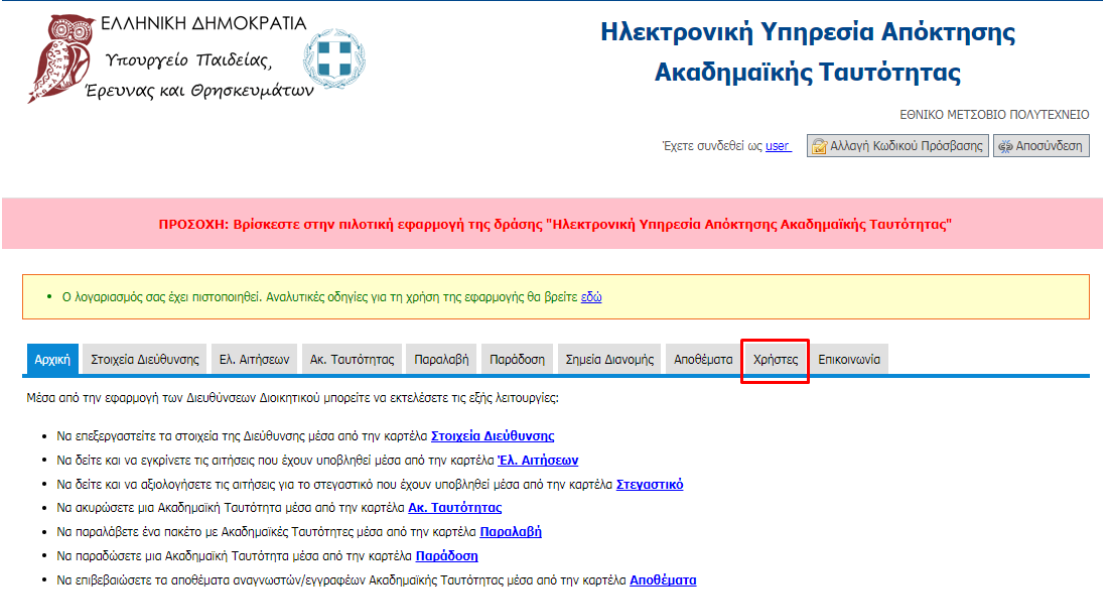

- Να διαχειριστείτε τα Σημεία Διανομής μέσα από την καρτέλα Σημεία Διανομής
- Να επικοινωνήσετε με το Γραφείο Αρωγής της δράσης μέσα από την καρτέλα Επικοινωνία

#### Εικόνα 4: Δημιουργία Χρήστη από Διεύθυνση Διοικητικού 1/3

Από την καρτέλα «Χρήστες Γραμματείας», ο κεντρικός χρήστης της Διεύθυνσης Διοικητικού επιλέγει «Δημιουργία Χρήστη» (Εικόνα 5).

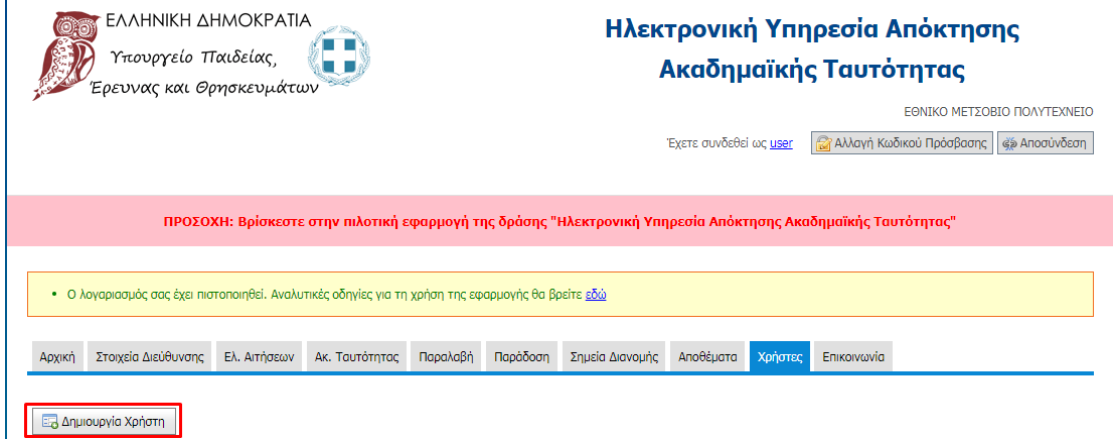

Εικόνα 5: Δημιουργία Χρήστη από Διεύθυνση Διοικητικού 2/3

Με την εισαγωγή την απαιτούμενων στοιχείων και επιλέγοντας «Αποθήκευση» δημιουργείται ο λογαριασμός έχοντας τα δικαιώματα διαχείρισης που έχουν οριστεί. Προκειμένου ο νέος χρήστης να έχει δικαίωμα αξιολόγησης αιτήσεων χορήγησης του στεγαστικού φοιτητικού επιδόματος πρέπει να επιλεγεί το πεδίο «Στεγαστικό» (Εικόνα 6).

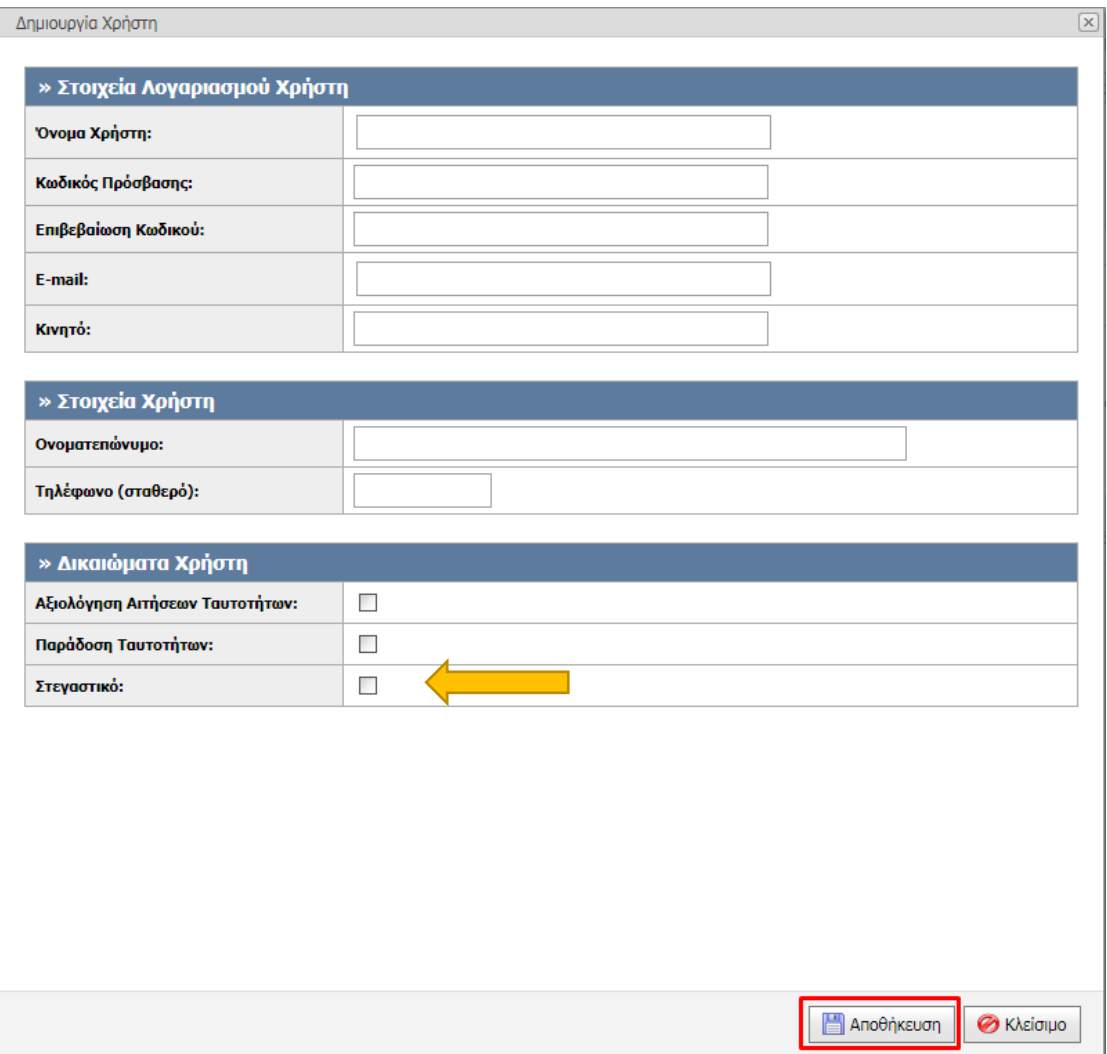

Εικόνα 6: Δημιουργία Χρήστη από Διεύθυνση Διοικητικού 3/3

Μετά τη δημιουργία του λογαριασμού είναι δυνατός ο ορισμός πρόσβασης σε συγκεκριμένα Τμήματα για την αξιολόγηση αιτήσεων χορήγησης του φοιτητικού στεγαστικού επιδόματος, επιλέγοντας το εικονίδιο που φαίνεται στην Εικόνα 7.

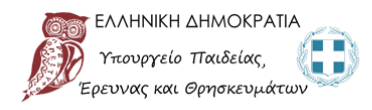

### Ηλεκτρονική Υπηρεσία Απόκτησης Ακαδημαϊκής Ταυτότητας

ΕΘΝΙΚΟ ΜΕΤΣΟΒΙΟ ΠΟΛΥΤΕΧΝΕΙΟ

Έχετε συνδεθεί ως <u>user ( <mark>κα</mark></u> Αλλαγή Κωδικού Πρόσβασης) ( έχν Αποσύνδεση

| ΠΡΟΣΟΧΗ: Βρίσκεστε στην πιλοτική εφαρμογή της δράσης "Ηλεκτρονική Υπηρεσία Απόκτησης Ακαδημαϊκής Ταυτότητας" |                                                                      |  |                              |  |                   |  |                                         |                                                  |                                                                                                    |                                  |                                  |            |
|----------------------------------------------------------------------------------------------------|----------------------------------------------------------------------|--|------------------------------|--|-------------------|--|-----------------------------------------|--------------------------------------------------|----------------------------------------------------------------------------------------------------|----------------------------------|----------------------------------|------------|
| · Ο λογαριασμός σας έχει πιστοποιηθεί. Αναλυτικές οδηγίες για τη χρήση της εφαρμογής θα βρείτε εδώ           |                                                                      |  |                              |  |                   |  |                                         |                                                  |                                                                                                    |                                  |                                  |            |
| Αρχική                                                                                                    | Στοιχεία Διεύθυνσης<br>Ελ. Αιτήσεων                                  |  | Παραλαβή<br>Ακ. Ταυτότητας   |  | Παράδοση          |  | Χρήστες<br>Αποθέματα<br>Σημεία Διανομής |                                                  | Επικοινωνία                                                                                                    |                                  |                                  |            |
| Ε. Δημιουργία Χρήστη                                                                                         |                                                                      |  |                              |  |                   |  |                                         |                                                  |                                                                                                    |                                  |                                  |            |
| A/A                                                                                                    | Στοιχεία Χρήστη                                                      |  | Στοιχεία Λογαριασμού         |  | Δικαιώματα Χρήστη |  | Πρόσβαση σε<br>Σημεία<br>Διανομής       | Πρόσβαση σε<br>Τμήματα για<br>Στεγαστικό Επίδομα |                                                                                                    | Αιτήσεις που<br>έχει αξιολογήσει | Ταυτότητες που<br>έχει παραδόσει | Ενέργειες  |
| 1                                                                                                    | ΠΕΤΡΟΣ ΠΑΠΑΠΕΤΡΟΥ<br>2101111111<br>6911111111<br>peter@localhost.com |  | peter<br>peter@localhost.com |  | Στεγαστικό        |  | <b>KANENA</b>                           | KAT<br>KAI                                       | <b>AFPONOMON</b><br>ΤΟΠΟΓΡΑΦΩΝ<br><b>MHXANIKON</b><br>ΑΡΧΙΤΕΚΤΟΝΩΝ<br>ΜΗΧΑΝΙΚΩΝ<br>ΗΛΕΚΤΡΟΛΟΓΩΝ<br>ΜΗΧΑΝΙΚΩΝ<br>ΜΗΧΑΝΙΚΩΝ<br>ΥΠΟΛΟΓΙΣΤΩΝ | $\circ$                          | $\circ$                          | <b>DAR</b> |

Εικόνα 7: Δημιουργία Χρήστη από Διεύθυνση Διοικητικού – Πρόσβαση σε συγκεκριμένα Τμήματα 1/2

Ακολουθεί η επιλογή των Τμημάτων που θα έχει πρόσβαση ο δημιουργημένος χρήστης. Προκειμένου να καταχωρηθούν οι αλλαγές ο χρήστης πρέπει να επιλέξει «Αποθήκευση» (Εικόνα 8).

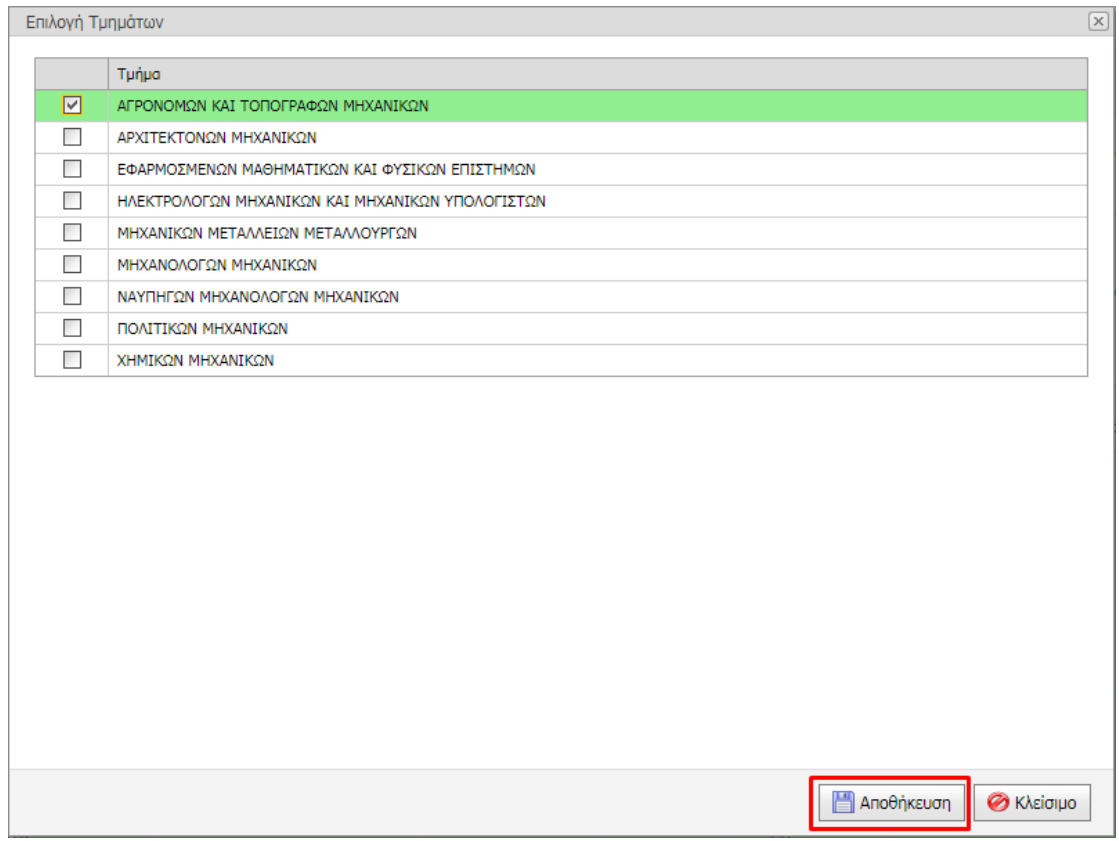

Εικόνα 7: Δημιουργία Χρήστη από Διεύθυνση Διοικητικού – Πρόσβαση σε συγκεκριμένα Τμήματα 2/2

## <span id="page-8-0"></span>3 Σύνδεση

Η σύνδεση στην εφαρμογή των δημιουργημένων χρηστών της ενότητας 2, δηλαδή των αξιολογητών αιτήσεων χορήγησης στεγαστικού φοιτητικού επιδόματος και των αξιολογητών ακαδημαϊκού κριτηρίου, γίνεται από την ιστοσελίδα [https://submit](https://submit-academicid.minedu.gov.gr/)[academicid.minedu.gov.gr/](https://submit-academicid.minedu.gov.gr/) επιλέγοντας το αντίστοιχο είδος χρήστη (Γραμματεία ή Διεύθυνση Διοικητικού) και εισάγοντας το Όνομα Χρήστη (Username) και Κωδικό Πρόσβασης (Password) που τους αντιστοιχίστηκε κατά τη δημιουργία του λογαριασμού (Εικόνα 8).

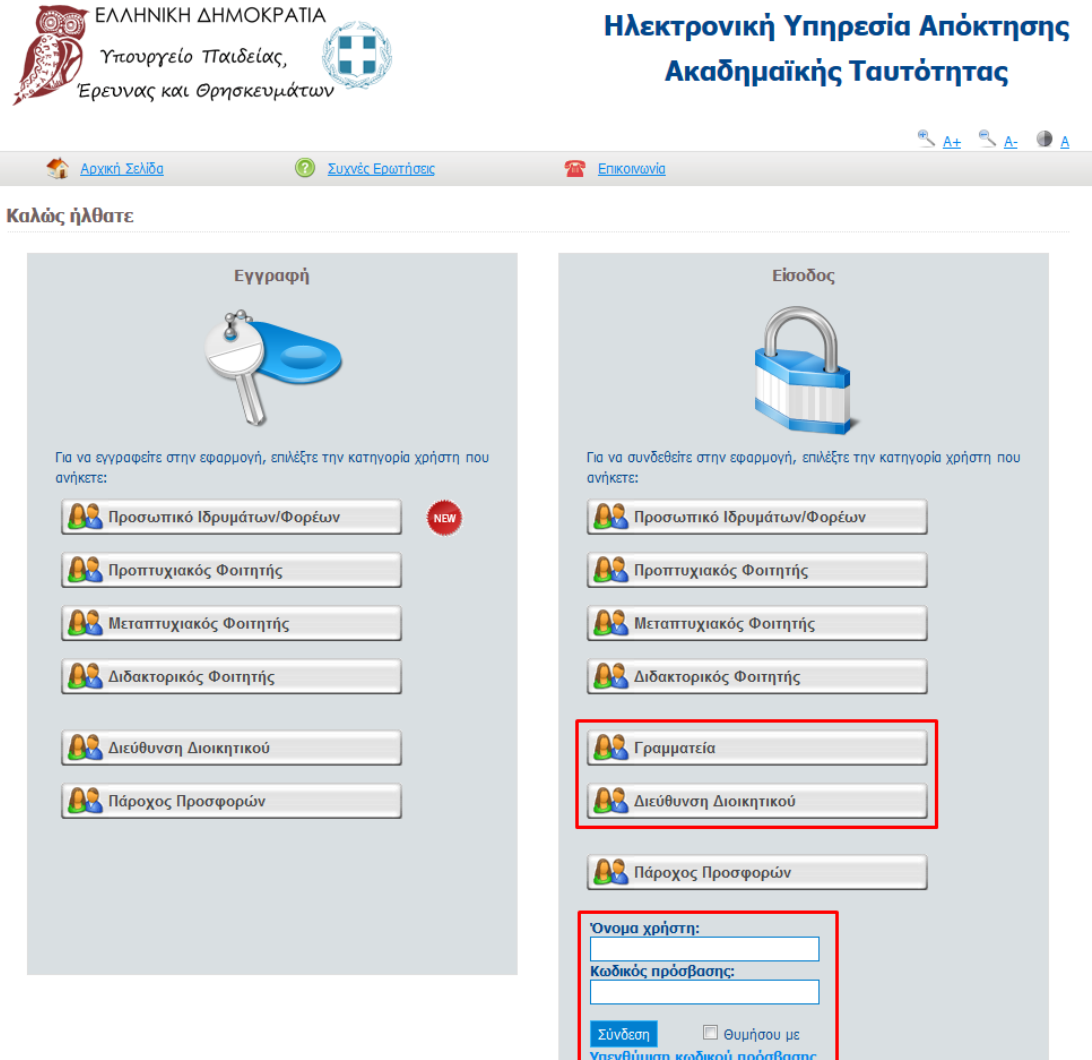

Εικόνα 8: Είσοδος στην εφαρμογή

## <span id="page-9-0"></span>4 Ενέργειες Αξιολόγησης

Ο χρήστης επιλέγει την καρτέλα «Στεγαστικό» από την αρχική σελίδα του λογαριασμού του (Εικόνα 9).

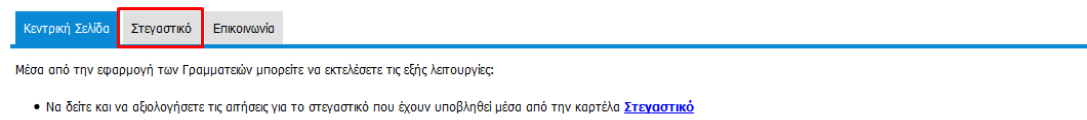

• Να επικοινωνήσετε με το Γραφείο Αρωγής της δράσης μέσα από την καρτέλα Επικοινωνία

#### Εικόνα 9: Κεντρική σελίδα λογαριασμού

Στις ακόλουθες ενότητες παρουσιάζονται οι ενέργειες που μπορούν να εκτελούν οι χρήστες με δικαιώματα χειρισμού των αιτήσεων του στεγαστικού συνδεόμενοι στην εφαρμογή.

### <span id="page-9-1"></span>4.1 Εφαρμογή Φίλτρων Αναζήτησης

Ο χρήστης μπορεί να περιορίσει τις προβαλλόμενες αιτήσεις εφαρμόζοντας τα κατάλληλα φίλτρα αναζήτησης στα επιθυμητά πεδία (Εικόνα 10).

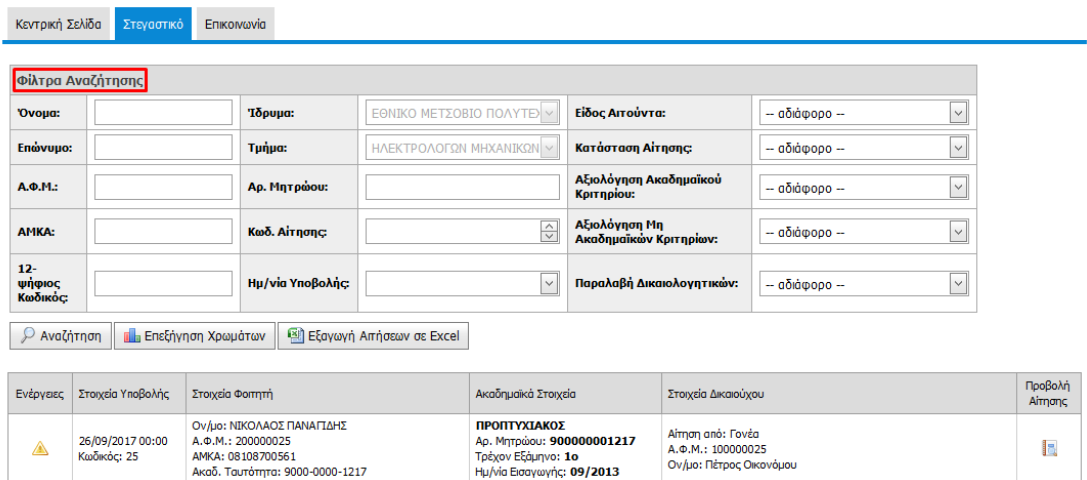

#### Εικόνα 10: Φίλτρα Αναζήτησης

Συγκεκριμένα τα φίλτρα αφορούν στις παρακάτω κατηγορίες:

- Αναζήτηση με Όνομα, Επώνυμο, ΑΦΜ, δικαιούχου ή/και φοιτητή
- Αναζήτηση με ΑΜΚΑ ή 12ψήφιο Ακαδημαϊκής Ταυτότητας, Τμήμα, Αριθμό μητρώου φοιτητή
- Αναζήτηση με κωδικό αίτησης, ημερομηνία υποβολής
- Αναζήτηση με είδος αιτούντα/δικαιούχου:
	- o Φοιτητής
	- o Γονέας
- Κατάσταση αίτησης:
	- o Δεν έχει ξεκινήσει η αξιολόγησή της
	- o Αξιολογείται
	- o Εγκρίθηκε
	- o Απορρίφθηκε
- Αξιολόγηση Ακαδημαϊκού Κριτηρίου:
	- o Δεν έχει γίνει
	- o Θετική
	- o Αρνητική
	- Αξιολόγηση Μη Ακαδημαϊκών Κριτηρίων:
		- o Όλα τα κριτήρια είναι θετικά
		- o Υπάρχει πρόβλημα μόνο στην Κύρια Κατοικία ή/και στην Οικία που μισθώνει ο φοιτητής
		- o Υπάρχει πρόβλημα στα Εισοδηματικά ή/και στα Περιουσιακά Κριτήρια
		- o Τουλάχιστον ένα κριτήριο έχει αξιολογηθεί οριστικά Αρνητικά (η Αίτηση απορρίπτεται)
- Παραλαβή Δικαιολογητικών:
	- o Δεν αναμένεται κανένα δικαιολογητικό
	- o Αναμένονται δικαιολογητικά (δεν προσκομίστηκαν ή ήταν προβληματικά)

Στον ακόλουθο πίνακα φαίνεται ο χρωματικός κώδικας των καταστάσεων των επιλεγμένων αιτήσεων προς αξιολόγηση.

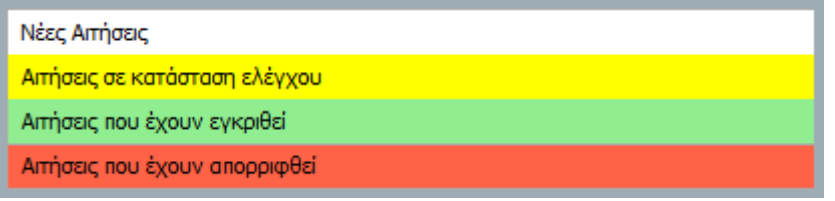

Πίνακας 1: Χρωματικός κώδικας καταστάσεων

#### <span id="page-10-0"></span>4.2 Προβολή Αίτησης

Ο χρήστης μπορεί να προβάλλει τις αιτήσεις επιλέγοντας το εικονίδιο στο πεδίο «Προβολή Αίτησης»( Εικόνα 11).

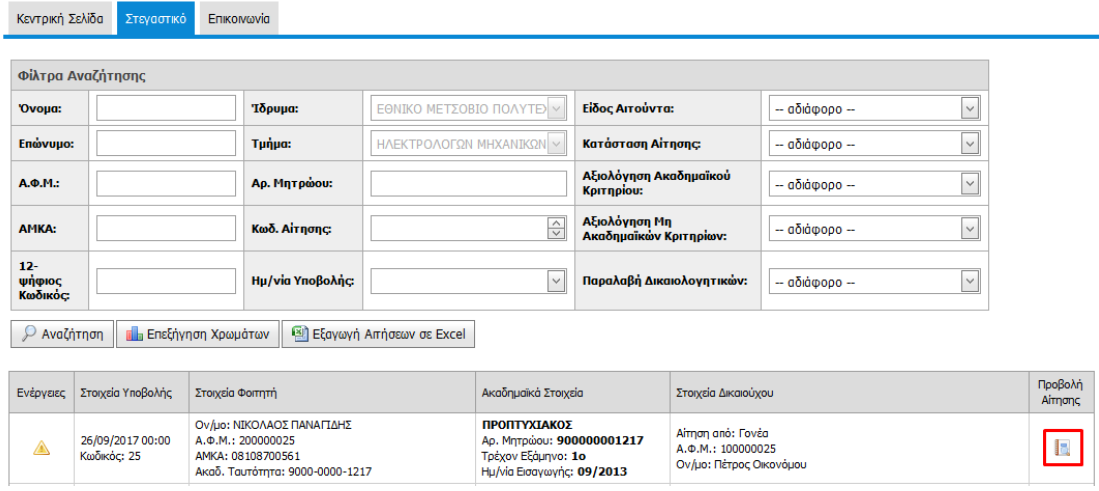

Εικόνα 11: Προβολή στοιχείων αίτησης 1/3

Η προεπισκόπηση της αίτησης έχει την μορφή που παρουσιάζεται στις εικόνες Εικόνα 12, Εικόνα 13.

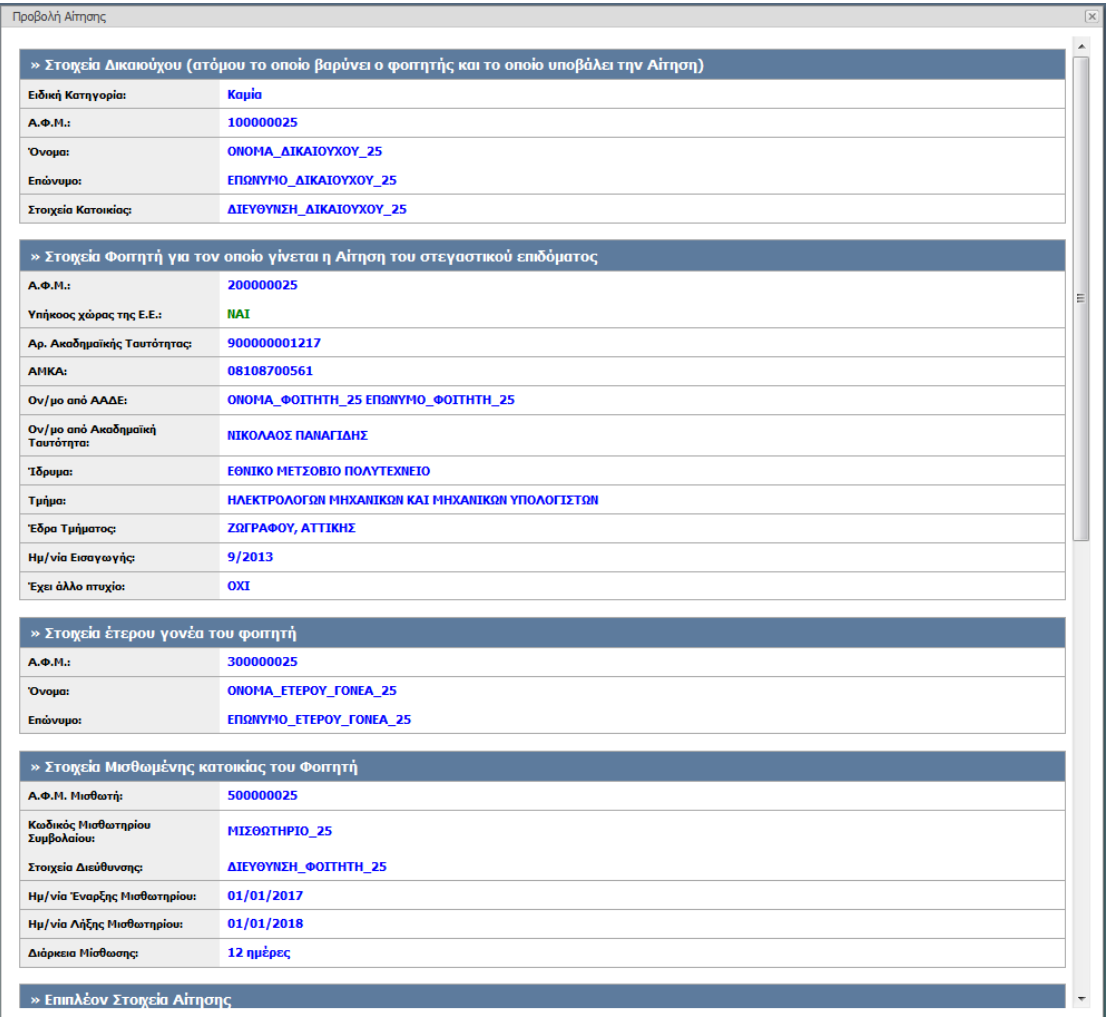

Εικόνα 12: Προβολή στοιχείων αίτησης 2/3

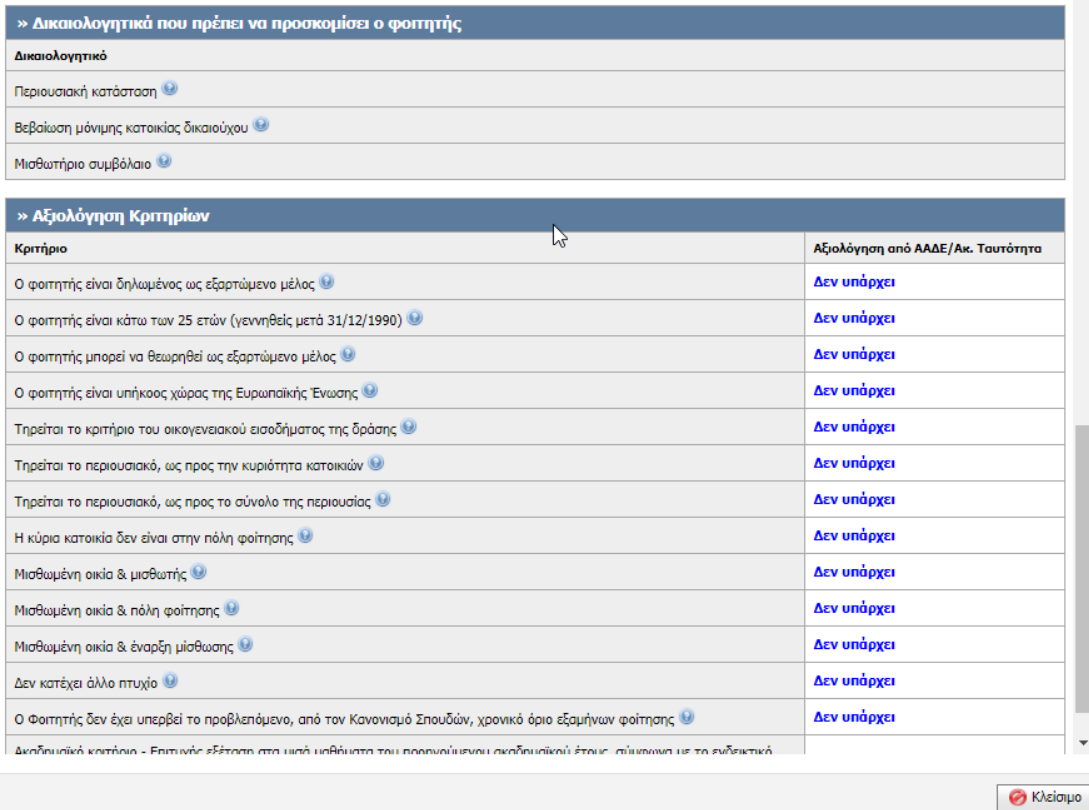

Εικόνα 13: Προβολή στοιχείων αίτησης 3/3

## <span id="page-13-0"></span>4.3 Ενέργειες Αξιολόγησης από το χρήστη με ρόλο «Αξιολογητής Ακαδημαϊκού Κριτηρίου»

Ο χρήστης με ρόλο «Αξιολογητής Ακαδημαϊκού Κριτηρίου» μπορεί να αξιολογήσει τις αιτήσεις επιλέγοντας το αντίστοιχο εικονίδιο στο πεδίο «Ενέργειες» (Εικόνα 14).

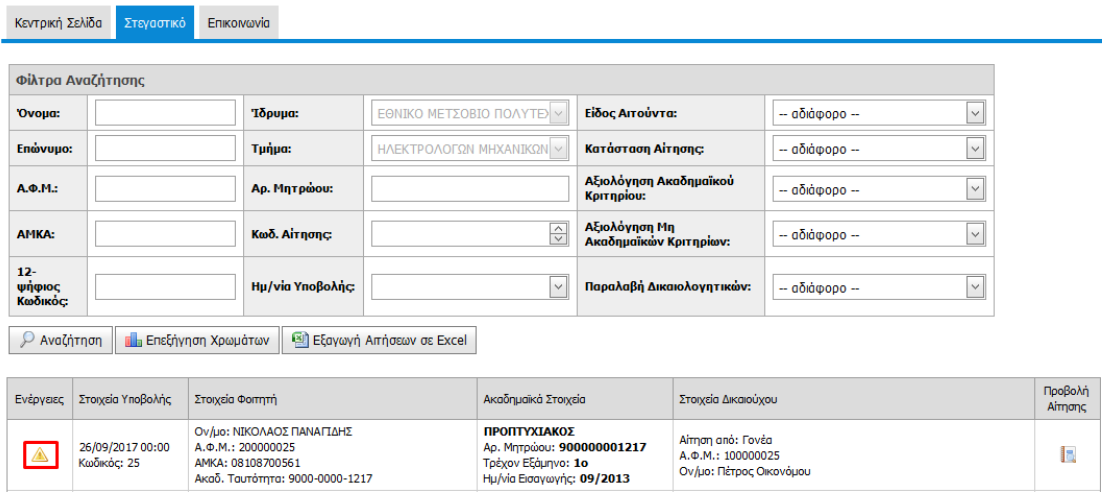

Εικόνα 14: Ενέργειες Αξιολόγησης από το χρήστη με ρόλο «Αξιολογητή Ακαδημαϊκού Κριτηρίου» 1/2

Για κάθε αίτηση, o χρήστης με δικαίωμα αξιολόγησης του ακαδημαϊκού κριτηρίου μπορεί να καταχωρίσει την αξιολόγηση των σχετικών κριτηρίων, χωρίς όμως να έχει δικαίωμα να αλλάξει την αξιολόγηση για τα υπόλοιπα κριτήρια (Εικόνα 15).

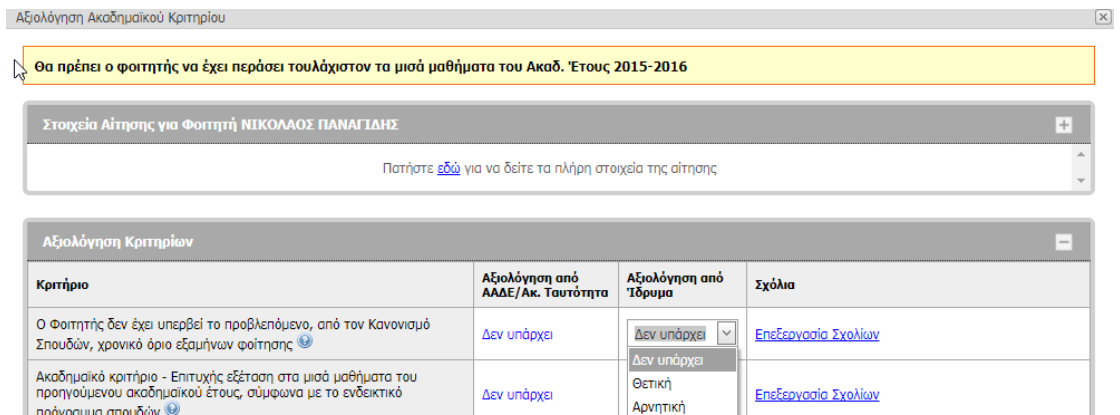

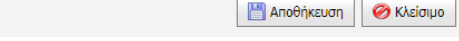

### Εικόνα 15: Ενέργειες Αξιολόγησης από το χρήστη με ρόλο «Αξιολογητή Ακαδημαϊκού Κριτηρίου» 2/2

## <span id="page-14-0"></span>4.4 Ενέργειες Αξιολόγησης από το χρήστη με ρόλο «Αξιολογητής Αιτήσεων Στεγαστικού»

Ο χρήστης με ρόλο «Αξιολογητής Αιτήσεων Στεγαστικού» μπορεί να αξιολογήσει τις αιτήσεις επιλέγοντας το αντίστοιχο εικονίδιο στο πεδίο «Ενέργειες» (Εικόνα 16).

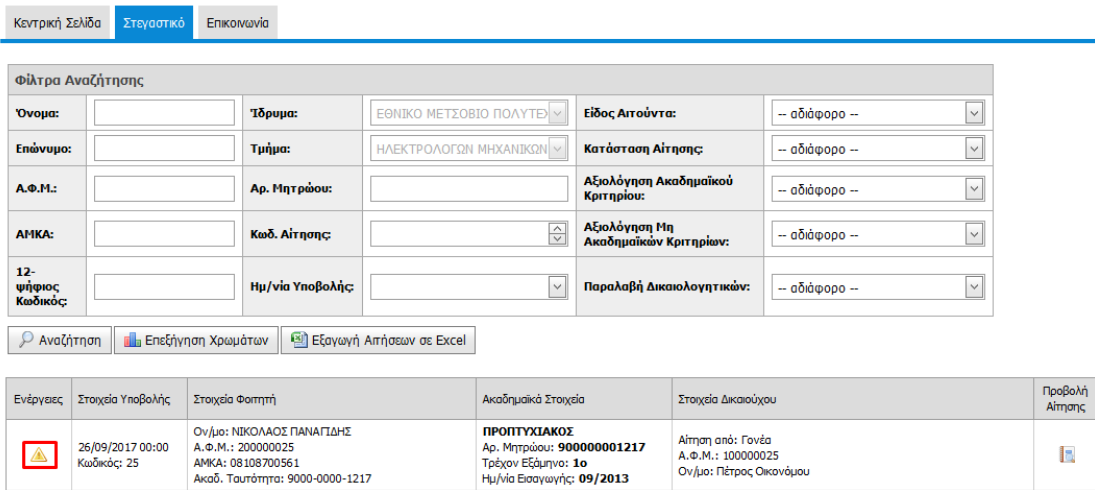

Εικόνα 16: Ενέργειες Αξιολόγησης από το χρήστη με ρόλο «Αξιολογητής Αιτήσεων Στεγαστικού» 1/2

Για κάθε αίτηση, o χρήστης με δικαίωμα αξιολόγησης των αιτήσεων στεγαστικού επιδόματος μπορεί για τα Τμήματα για τα οποία έχει πρόσβαση:

- να προεπισκοπήσει το σύνολο των στοιχείων των αιτήσεων
- να καταχωρίσει την αξιολόγηση όλων των κριτηρίων που δεν επαληθεύτηκαν ηλεκτρονικά και να καταχωρίσει σχετικά σχόλια
- να παραλάβει απαιτούμενα δικαιολογητικά των κριτηρίων που δεν επαληθεύτηκαν ηλεκτρονικά
- να παραλάβει απαιτούμενα δικαιολογητικά ειδικών περιπτώσεων
- να αλλάξει τις αξιολογήσεις ακαδημαϊκών κριτηρίων που τυχόν έχουν καταχωρίσει οι χρήστες της ενότητας 4.3

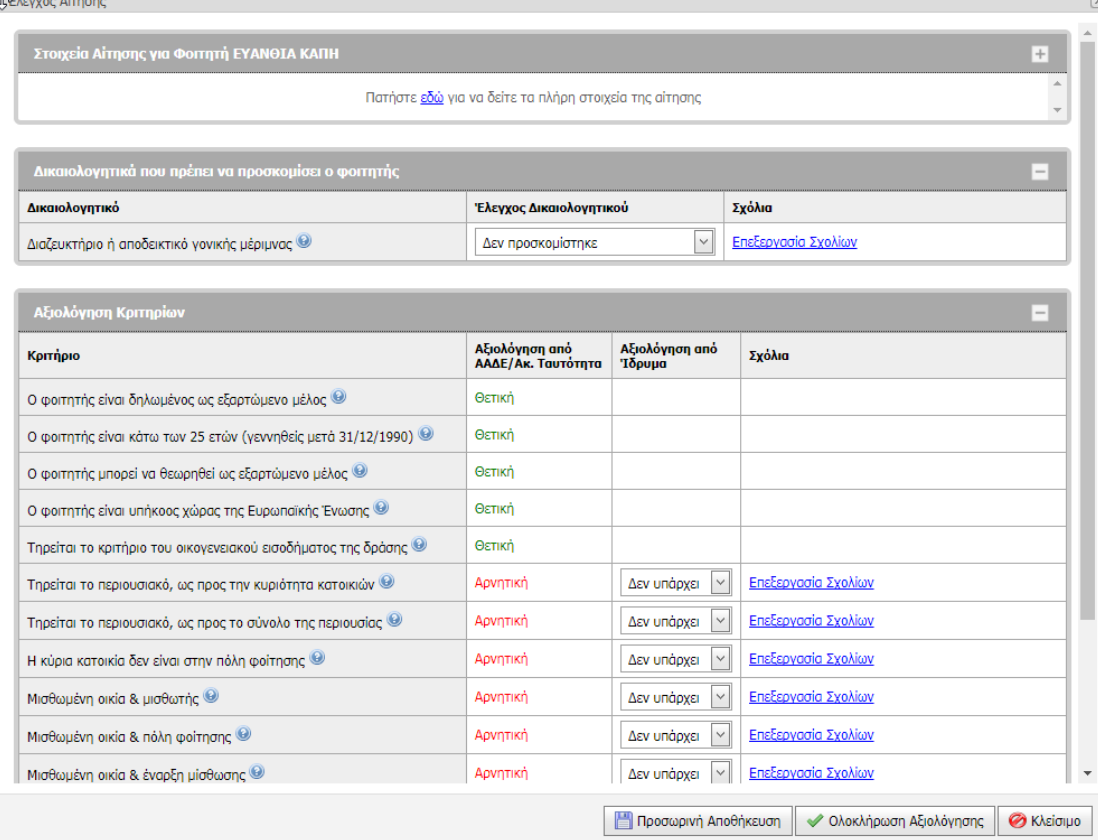

Εικόνα 17: Ενέργειες Αξιολόγησης από το χρήστη με ρόλο «Αξιολογητής Αιτήσεων Στεγαστικού» 2/2

Μετά την καταχώριση στοιχείων κατά την αξιολόγηση ο χρήστης μπορεί να επιλέξει να αποθηκεύσει προσωρινά την αίτηση θέτοντάς την «σε κατάσταση ελέγχου» με τα έως τώρα στοιχεία (Εικόνα 18) ή να προχωρήσει οριστικά στην αξιολόγησή της (Εικόνα 19).

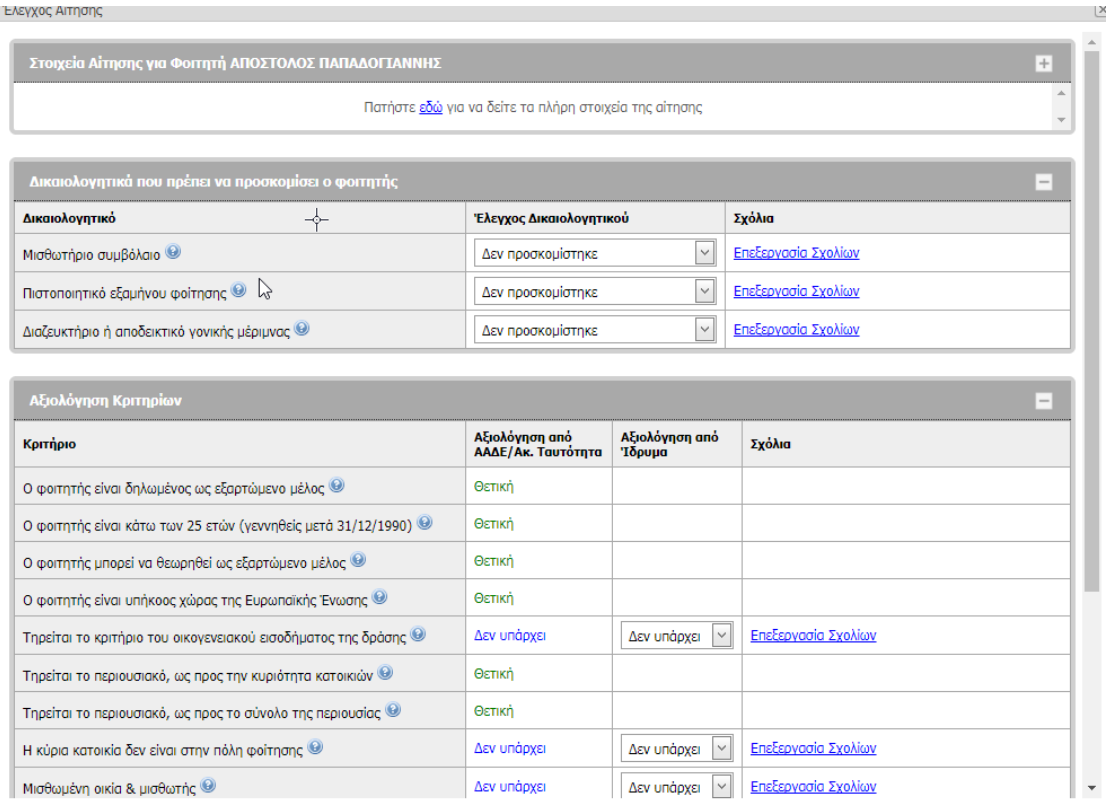

## Εικόνα 18: Ενέργεια προσωρινής αποθήκευσης

**Γαιριατική Αποθήκευση Μεν Ολοκλήρωση Αξιολόγησης Θ** Κλείσιμο

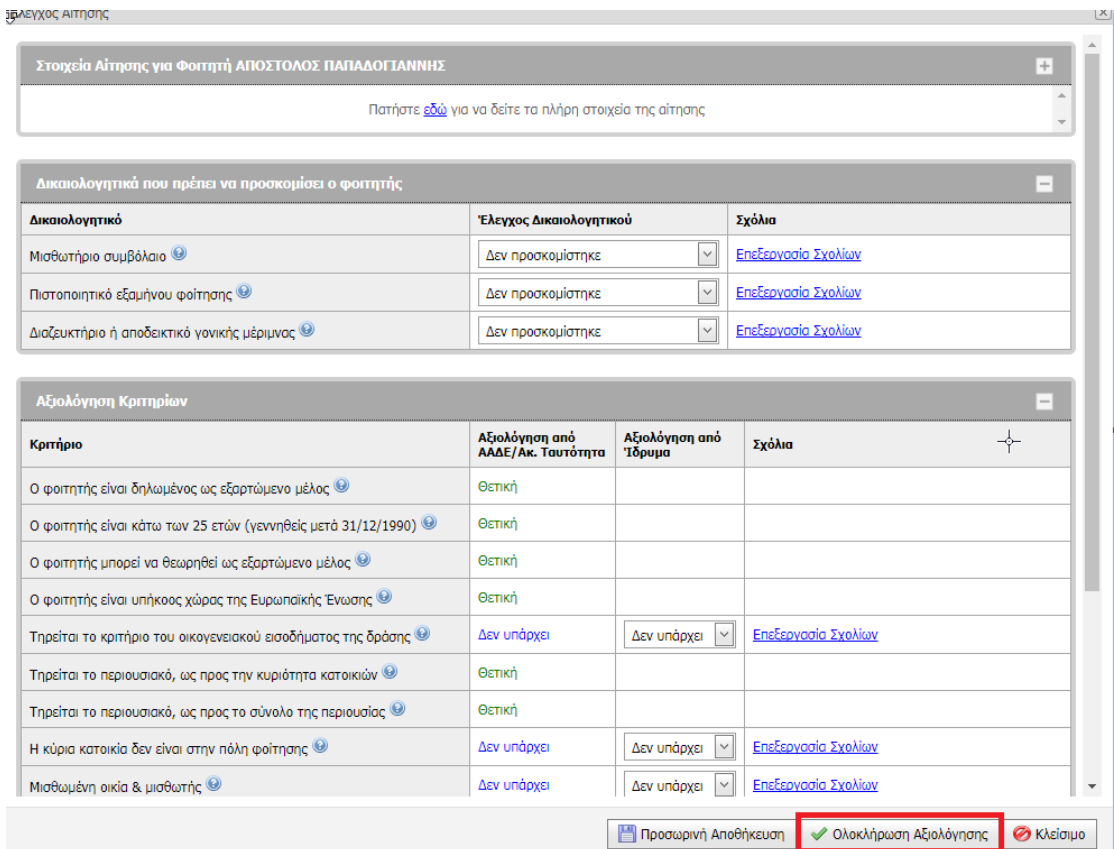

Εικόνα 19: Ολοκλήρωσης Αξιολόγησης 1/2

Κατά την ολοκλήρωση της αξιολόγησης ο χρήστης δηλώνει μια από τις παρακάτω κατηγορίες:

- Έγκριση αίτησης
- Απόρριψη αίτησης
- Με εκκρεμή έγγραφα, ώστε να μπορεί γρήγορα να εντοπίσει πάλι τις εν λόγω αιτήσεις όταν έρθουν τα πλήρη δικαιολογητικά

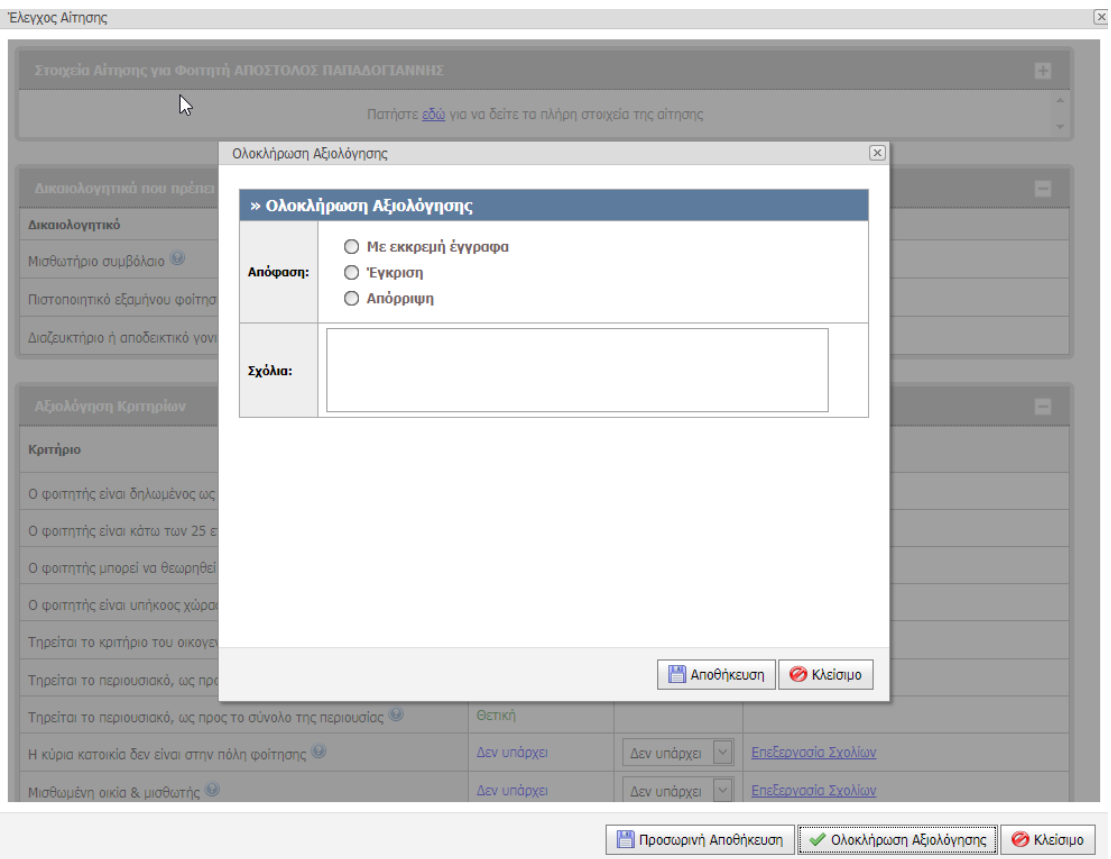

Εικόνα 20: Ολοκλήρωσης Αξιολόγησης 2/2

### <span id="page-18-0"></span>4.5 Εξαγωγή στοιχείων αιτήσεων σε δομημένο αρχείο

Οι χρήστες με ρόλο «Αξιολογητής Αιτήσεων Στεγαστικού» μπορούν να εξαγάγουν σε κατάλληλης μορφής επεξεργάσιμο αρχείο (αρχείο excel) τα στοιχεία όλων των αιτήσεων που αξιολογούν επιλέγοντας το πλήκτρο «Εξαγωγή Αιτήσεων σε Excel» (Εικόνα 21).

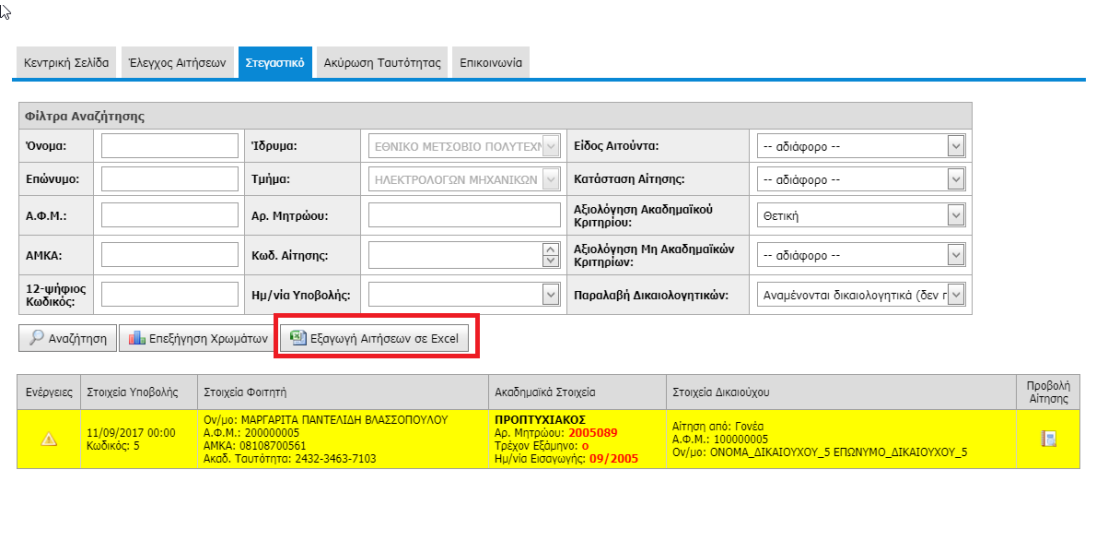

Εικόνα 21: Εξαγωγή στοιχείων αιτήσεων σε δομημένο αρχείο 1/2

Μετά την εξαγωγή μπορούν να το επεξεργαστούν (Εικόνα 22) ώστε να το προωθήσουν σε αρμόδιες υπηρεσίες του Ιδρύματος (λχ Οικονομικές Υπηρεσίες) για να προβούν στις προβλεπόμενες ενέργειες καταβολής των επιδομάτων στους δικαιούχους φοιτητές.

| 園 日 ち・さ・ <br>$\frac{99}{2}$<br>$\overline{Y}$ :<br>HousingApplications_20170926 [Compatibility Mode] - Excel                  |                                                                                                    |    |                                                                                               |           |                                                        |                                                                                   |                                     |                               |                     |                                         | ? 国                                               | $\bar{p}$<br>$\sim$                     |          |
|----------------------------------------------------------------------------------------------------|----------------------------------------------------------------------------------------------------|----|-----------------------------------------------------------------------------------------------|-----------|--------------------------------------------------------|-----------------------------------------------------------------------------------|-------------------------------------|-------------------------------|---------------------|-----------------------------------------|---------------------------------------------------|-----------------------------------------|----------|
| FILE<br>HOME<br>PAGE LAYOUT<br>DEVELOPER<br>ARRYY FineReader 12<br>INSERT<br><b>FORMULAS</b><br>DATA<br>REVIEW<br><b>VIEW</b> |                                                                                                    |    |                                                                                               |           |                                                        |                                                                                   |                                     |                               |                     |                                         |                                                   |                                         |          |
| & Cut<br>A<br>Ep Copy +<br>Paste<br>Format Painter                                                                            | Times New Roma $\cdot$ 9 $\cdot$ A <sup>*</sup> A <sup>*</sup> $\equiv$ $\equiv$ $\Rightarrow$ $\gg$ $\cdot$ $\Rightarrow$ Wrap Text |    | B <i>I</i> <u>U</u> -   ⊞ -   <mark>ථ - A</mark> -   III III III III III III Merge & Center - |           | ŀ,<br>Custom<br>$\mathbb{E} \cdot \mathbb{K}$<br>58.28 | ₩<br>Normal<br><b>Check Cell</b><br>Conditional Format as<br>Formatting ~ Table ~ | Bad<br>Good<br>Explanatory<br>Input | Neutral<br><b>Linked Cell</b> | Calculation<br>Note | ţ<br>÷<br>P)<br>Delete Format<br>Insert | ∑ AutoSum ~<br>$\frac{A}{7}$<br>T Fil+<br>Clear * | 菲<br>Sort & Find &<br>Filter · Select · |          |
| Clipboard                                                                                                    | Font                                                                                                    | 61 | Alignment                                                                                     | 5         | Number                                                 |                                                                                   | Styles                              |                               |                     | Cells                                   | Editing                                           |                                         |          |
| HEX V<br>15/09/2017 00:00<br>Ťx.<br>D11                                                                                       |                                                                                                    |    |                                                                                               |           |                                                        |                                                                                   |                                     |                               |                     |                                         |                                                   |                                         |          |
|                                                                                                    | B                                                                                                    |    | $\sqrt{2}$                                                                                    | Ε         | я                                                      | G                                                                                 | н                                   |                               |                     |                                         |                                                   |                                         |          |
| Κατάσταση Αίτησης                                                                                                    | Ειδική Κατηγορία Δικαιούγου                                                                                                    |    | Καδικός Αίτησης Ημίνια Υποβολής Αίτησης   Α.Φ.Μ. Δικαιούχου                                   |           | Όνομα Δικαιούχου                                       | Επάντιμο Δικαιούχου                                                               | Διεύθυνση Δικαιούγου                | АФМ Фолтр                     | Ovous exó AAAE      | Επόνομο από ΑΑΔΕ                        | Υπήκοος χώρας της Ε.Ε.                            | Αρ. Ακαδ. Ταυτότητας   ΑΜΚΑ             |          |
| 2 Алорридеция                                                                                                    | Ο σοιτητής είναι ορφανός                                                                                                    |    | 1 11/09/2017 00:00                                                                            | 100000001 | ONOMA AIKAIOYXOY                                       | ΕΠΩΝΥΜΟ ΔΙΚΑΙΟΥΧΟΥ                                                                | ΔΙΕΥΘΥΝΣΗ ΔΙΚΑΙΟΥΧΟΥ                | 200000001                     |                     |                                         | NAI                                               | 288022485769                            | 081087   |
| Εγκρίθηκε                                                                                                    | Or yoveic too compriseivas sator                                                                                                    |    | 2 11/09/2017 00:00                                                                            | 100000002 | ONOMA AIKAIOYXOY 2                                     | ΕΠΩΝΥΜΟ ΔΙΚΑΙΟΥΧΟΥ 2                                                              | ΔΙΕΥΘΥΝΣΗ ΔΙΚΑΙΟΥΧΟΥ 1              | 200000002                     |                     |                                         | NAI                                               | 200461305019                            | 0810870  |
| 4 Σε έλεινο από Γραμμαι Καμία.                                                                                                |                                                                                                    |    | 5 11/09/2017 00:00                                                                            | 100000005 | ONOMA AIKAIOYXOY                                       | <b>ETIONYMO AIKAIOYXOY</b>                                                        | ΔΙΕΥΘΥΝΣΗ ΔΙΚΑΙΟΥΧΟΥ                | 200000005                     |                     |                                         | <b>NAT</b>                                        | 243234637103                            | 0810870  |
| 5 Υποβεβλημένη                                                                                                    | Kouin                                                                                                    |    | 7 12/09/2017 00:00                                                                            | 100000006 | ONOMA AIKAIOYXOY                                       | ΕΠΩΝΥΜΟ ΔΙΚΑΙΟΥΧΟΥ                                                                | ΔΙΕΥΘΥΝΣΗ ΔΙΚΑΙΟΥΧΟΥ                | 2000000007                    |                     |                                         | NAI                                               | 285788435167                            | 0810870  |
| 6 Υποβεβλημένη                                                                                                    | Kouix                                                                                                    |    | 7 12/09/2017 00:00                                                                            | 100000007 | ONOMA AIKAIOYXOY                                       | ΕΠΩΝΥΜΟ ΔΙΚΑΙΟΥΧΟΥ                                                                | ΔΙΕΥΘΥΝΣΗ ΔΙΚΑΙΟΥΧΟΥ                | 200000007                     |                     |                                         | NAI                                               | 231180852360                            | 0810870  |
| Υποβεβλημένη                                                                                                    | Ο φοιτητής είναι ορφανός                                                                                                    |    | 8 14/09/2017 00:00                                                                            | 100000008 | ONOMA AIKAIOYXOY \$                                    | ΕΠΩΝΥΜΟ ΔΙΚΑΙΟΥΧΟΥ 8                                                              | ΔΙΕΥΘΥΝΣΗ ΔΙΚΑΙΟΥΧΟΥ 8              | 2000000008                    |                     |                                         | NAI                                               | 265825443057                            | 08108700 |
| 8 Υποβεβλημένη                                                                                                    | Ο φοετητής είναι ορφανός                                                                                                    |    | 9 14/09/2017 00:00                                                                            | 100000009 | ΟΝΟΜΑ ΔΙΚΑΙΟΥΧΟΥ 9                                     | ΕΠΩΝΥΜΟ ΔΙΚΑΙΟΥΧΟΥ 9                                                              | ΔΙΕΥΘΥΝΣΗ ΔΙΚΑΙΟΥΧΟΥ 9              | 200000009                     |                     |                                         | OXI                                               | 270626634126                            | 0810870  |
| Απορρίοθηκε                                                                                                    | Kauiz                                                                                                    |    | 0 14/09/2017 00:00                                                                            | 138319146 | ΝΚΟΛΑΟΣ                                                | ΦΡΑΓΚΟΣ                                                                           | 23200 ΓΥΘΕΙΟ Ν. ΛΑΚΩΝΙΑΣ            | \$00728015                    |                     |                                         | <b>NAI</b>                                        | 285415442328                            | 0810870  |
| 10 Έχει ελεγχθεί από Γραμ Καμάχ                                                                                               |                                                                                                    |    | 4252 15/09/2017 00:00                                                                         | 138319146 | ΝΚΟΛΑΟΣ                                                | ΦΡΑΓΚΟΣ                                                                           | 23200 FYOEIO N. AAKONIAE            | \$00728015                    |                     |                                         | NAI                                               | 204111271102                            | 08108700 |
| 11 Υποβεβλημένη                                                                                                    | Kapix                                                                                                    |    | 15 15/09/2017 00:00                                                                           | 100000015 | ΟΝΟΜΑ ΔΙΚΑΙΟΥΧΟΥ 15                                    | ΕΠΩΝΥΜΟ ΔΙΚΑΙΟΥΧΟΥ 15                                                             | ΔΙΕΥΘΥΝΣΗ ΔΙΚΑΙΟΥΧΟΥ 15             | 200000015                     |                     |                                         | NAI                                               | 276105370088                            | 08108700 |
| 12 Υποβεβλημένη                                                                                                    | Kount                                                                                                    |    | 16 15/09/2017 00:00                                                                           | 100000016 | ΟΝΟΜΑ ΔΙΚΑΙΟΥΧΟΥ 16                                    | ΕΠΩΝΥΜΟ ΔΙΚΑΙΟΥΧΟΥ 16                                                             | ΔΙΕΥΘΥΝΣΗ ΔΙΚΑΙΟΥΧΟΥ 16             | 2000000016                    |                     |                                         | NAI                                               | 213320264144                            | 0810870  |
| 13 Υποβεβλημένη                                                                                                    | Kapia                                                                                                    |    | 17 15/09/2017 00:00                                                                           | 100000017 | ONOMA AIKAIOYXOY 17                                    | ΕΠΩΝΥΜΟ ΔΙΚΑΙΟΥΧΟΥ 17                                                             | ΔΙΕΥΘΥΝΣΗ ΔΙΚΑΙΟΥΧΟΥ 17             | 2000000017                    |                     |                                         | NAI                                               | 264845870380                            | 08108700 |
| 14 Υποβεβλημένη                                                                                                    | Kouix                                                                                                    |    | 18 15/09/2017 00:00                                                                           | 100000019 | ONOMA AIKAIOYXOY 18                                    | ΕΠΩΝΥΜΟ ΔΙΚΑΙΟΥΧΟΥ 18                                                             | ΔΙΕΥΘΥΝΣΗ ΔΙΚΑΙΟΥΧΟΥ 18             | 200000018                     |                     |                                         | NAI                                               | 212822786140                            | 0810870  |
| 15 Υποβεβλημένη                                                                                                    | Kauin                                                                                                    |    | 19 15/09/2017 00:00                                                                           | 100000019 | ΟΝΟΜΑ ΔΙΚΑΙΟΥΧΟΥ 19                                    | ΕΠΩΝΥΜΟ ΔΙΚΑΙΟΥΧΟΥ 19                                                             | ΔΙΕΥΘΥΝΣΗ ΔΙΚΑΙΟΥΧΟΥ 19             | 200000019                     |                     |                                         | NAI                                               | 900000000079                            | 0810870  |
| 16 Εγκρίθηκε                                                                                                    | Kouix                                                                                                    |    | 20 15/09/2017 00:00                                                                           | 100000020 |                                                        | ΟΝΟΜΑ ΔΙΚΑΙΟΥΧΟΥ 20 ΕΠΩΝΥΜΟ ΔΙΚΑΙΟΥΧΟΥ 20                                         | ΔΙΕΥΘΥΝΣΗ ΔΙΚΑΙΟΥΧΟΥ 20             | 200000020                     |                     |                                         | NAI                                               | 900000001134                            | 0810870  |
| 17 Σε έλειγο από Γραμμαί Καμία                                                                                                |                                                                                                    |    | 21 15/09/2017 00:00                                                                           | 100000021 | ONOMA AIKAIOYXOY 21                                    | <b>ETIONYMO AIKAIOYXOY 21</b>                                                     | ΑΙΕΥΘΥΝΣΗ ΔΙΚΑΙΟΥΧΟΥ 21             | 200000021                     |                     |                                         | NAI                                               | 900000001136                            | 0810870  |
| 18 Υποβεβλημένη                                                                                                    | Koung                                                                                                    |    | 22 18:09:2017 00:00                                                                           | 100000022 | ONOMA AIKAIOTXOY 22                                    | ΕΠΩΝΥΜΟ ΔΙΚΑΙΟΥΧΟΥ 22                                                             | ΔΙΕΥΘΥΝΣΗ ΔΙΚΑΙΟΥΧΟΥ 22             | 200000022                     |                     |                                         | NAI                                               | 900000001155                            | 0810870  |
| 19 Έγει ελεγγθεί από Γραμ Καμάχ                                                                                               |                                                                                                    |    | 25 26 09 2017 00:00                                                                           | 100000025 |                                                        | ΟΝΟΜΑ ΔΙΚΑΙΟΥΧΟΥ 25 ΕΠΩΝΥΜΟ ΔΙΚΑΙΟΥΧΟΥ 25                                         | ΔΙΕΥΘΥΝΣΗ ΔΙΚΑΙΟΥΧΟΥ 25             | 200000025                     |                     | ONOMA COITHIN 25 EIIONYMO COITHIN 25    | NAI                                               | 900000001217                            | 08108700 |

Εικόνα 22: Εξαγωγή στοιχείων αιτήσεων σε δομημένο αρχείο 2/2